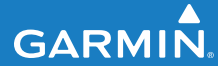

Schnellstartanleitung

# EDGE®  500 GPS-FÄHIGER FAHRRADCOMPUTER

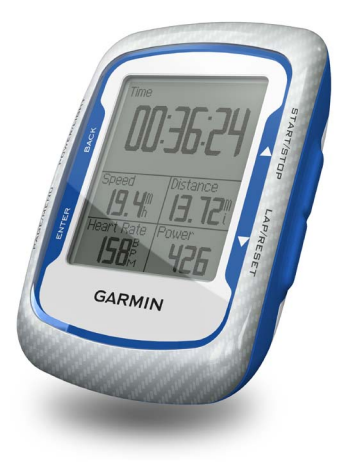

#### © 2009-2012 Garmin Ltd. oder deren Tochtergesellschaften

Garmin International, Inc. 1200 East 151st Street, Olathe, Kansas 66062, USA Tel.: +1-913-397-8200 oder +1-800-800-1020 Fax: +1-913-397-8282

Garmin (Europe) Ltd. Liberty House, Hounsdown Business Park, Southampton, Hampshire, SO40 9LR, Vereinigtes Königreich Tel.: +44 (0) 870-850-1241 (von außerhalb Großbritanniens) 0808-238-0000 (innerhalb Großbritanniens) Fax: +44 (0) 870-850-1251

Garmin Corporation No. 68, Zhangshu 2nd Road, Xizhi Dist., New Taipei City, 221, Taiwan, Republik China Tel.: +886-2-2642-9199 Fax: +886-2-2642-9099

Alle Rechte vorbehalten. Sofern in diesem Benutzerhandbuch nicht anders festgelegt, darf ohne vorherige ausdrückliche schriftliche Genehmigung durch Garmin kein Teil dieses Handbuchs zu irgendeinem Zweck reproduziert, kopiert, übertragen, weitergegeben, heruntergeladen oder auf Speichermedien jeglicher Art gespeichert werden. Garmin genehmigt hiermit, dass eine einzige Kopie dieses Handbuchs auf eine Festplatte oder ein anderes elektronisches Speichermedium zur Ansicht heruntergeladen und eine Kopie des Handbuchs oder der Überarbeitungen des Handbuchs ausgedruckt werden kann, vorausgesetzt, diese elektronische Kopie oder Druckversion enthält den vollständigen Text des vorliegenden Urheberrechtshinweises; darüber hinaus ist jeglicher unbefugter kommerzieller Vertrieb dieses Handbuchs oder einer Überarbeitung des Handbuchs strengstens verboten.

Die Informationen im vorliegenden Dokument können ohne Ankündigung geändert werden. Garmin behält sich das Recht vor, Änderungen und Verbesserungen an seinen Produkten vorzunehmen und den Inhalt zu ändern, ohne Personen oder Organisationen über solche Änderungen oder Verbesserungen informieren zu müssen. Auf der Garmin-Website [\(www.garmin.com\)](www.garmin.com) finden Sie aktuelle Updates sowie zusätzliche Informationen zu Verwendung und Betrieb dieses Produkts sowie anderer Produkte von Garmin.

Garmin® und Edge® sind Marken von Garmin Ltd. oder deren Tochtergesellschaften und in den USA und anderen Ländern eingetragen. Garmin Connect™, GSC™ 10, ANT™ und ANT+™ sind Marken von Garmin Ltd.

oder deren Tochtergesellschaften. Diese Marken dürfen nur mit ausdrücklicher Genehmigung von Garmin verwendet werden.

Windows® ist eine in den USA und/oder in anderen Ländern eingetragene Marke der Microsoft Corporation. Mac® ist eine eingetragene Marke von Apple Computer, Inc. Weitere Marken und Markennamen sind Eigentum ihrer jeweiligen Inhaber.

### **Erste Schritte**

### **Warnung**

Lassen Sie sich stets von Ihrem Arzt beraten, bevor Sie ein Trainingsprogramm beginnen oder ändern. Lesen Sie alle Produktwarnungen und sonstigen wichtigen Informationen in der Anleitung *Wichtige Sicherheits- und Produktinformationen*, die dem Produkt beiliegt.

Führen Sie folgende Schritte aus, wenn Sie den Edge® zum ersten Mal verwenden:

- 1. Laden Sie den Edge auf ([Seite 2\)](#page-3-0).
- 2. Montieren Sie den Edge ([Seite 2\)](#page-3-1).
- 3. Schalten Sie den Edge ein ([Seite 4\)](#page-5-0).
- 4. Erfassen von Satellitensignalen ([Seite 6\)](#page-7-0).
- 5. Richten Sie den optional erhältlichen Herzfrequenzsensor ([Seite 6\)](#page-7-1) und den optional erhältlichen GSC™ 10 ein ([Seite 7\)](#page-8-0).
- 6. Beginnen Sie Ihre Fahrt [\(Seite 10\)](#page-11-0).
- 7. Speichern Sie die Fahrt [\(Seite 10](#page-11-1)).
- 8. Rufen Sie Garmin Connect™ ab ([Seite 11](#page-11-2)).
- 9. Übertragen Sie das Protokoll auf den Computer [\(Seite 11\)](#page-12-0).

## **Akku**

### **Warnung**

Dieses Produkt ist mit einem Lithium-Ionen-Akku ausgestattet. Lesen Sie alle Produktwarnungen und sonstigen wichtigen Informationen in der Anleitung *Wichtige Sicherheits- und Produktinformationen*, die dem Produkt beiliegt.

Die Stromversorgung des Edge erfolgt über einen integrierten Lithium-Ionen-Akku, der über das im Lieferumfang enthaltene Ladegerät oder das USB-Kabel aufgeladen werden kann.

**HINWEIS**: Der Edge kann nicht aufgeladen werden, wenn die Temperatur außerhalb des Bereichs von 0 °C bis 50 °C (32 °F bis 122 °F) liegt.

## <span id="page-3-0"></span>**Aufladen des Edge**

### *Hinweis*

Zum Schutz vor Korrosion sollten Sie den Mini-USB-Anschluss, die Schutzkappe und den umliegenden Bereich vor dem Aufladen oder dem Anschließen an einen Computer sorgfältig abtrocknen.

- 1. Schließen Sie das Ladegerät an eine Steckdose an.
- 2. Heben Sie die Schutzkappe über dem Mini-USB-Anschluss an.

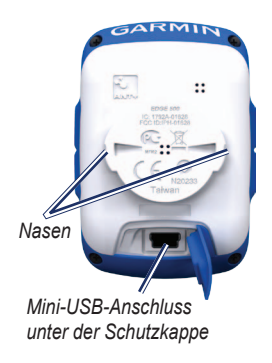

3. Schließen Sie das kleine Ende des Netzteilkabels an den Mini-USB-Anschluss an.

Informationen zum Anschließen des Edge an den Computer mit dem USB-Kabel finden Sie auf [Seite 11](#page-12-0).

4. Laden Sie den Edge vor der ersten Verwendung mindestens drei Stunden lang auf.

Ein vollständig aufgeladener Akku hält ca. 18 Stunden, bevor er erneut aufgeladen werden muss.

## <span id="page-3-1"></span>**Montieren des Edge**

Befestigen Sie die Fahrradhalterung so, dass die Vorderseite des Edge gen Himmel gerichtet ist, um den bestmöglichen GPS-Empfang zu gewährleisten. Sie können die Fahrradhalterung am Lenkervorbau (siehe Abbildung auf [Seite 3](#page-4-0)) oder am Lenker montieren.

1. Wählen Sie eine geeignete und sichere Position für die Montage des Edge, damit das Gerät die Fahrsicherheit nicht einschränkt.

- 2. Platzieren Sie die Gummiunterlage auf der Unterseite der Fahrradhalterung. Die Gumminasen werden an die Unterseite der Fahrradhalterung angepasst, damit die Halterung nicht verrutscht.
- 3. Setzen Sie die Fahrradhalterung auf den Lenkervorbau auf.
- <span id="page-4-0"></span>4. Befestigen Sie die Fahrradhalterung sicher mithilfe der zwei Bänder.

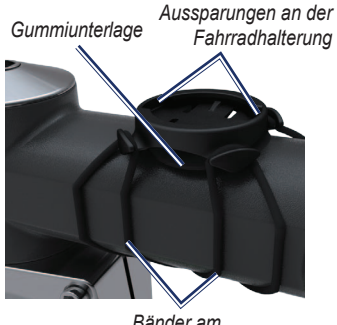

*Bänder am Lenkervorbau*

- 5. Bringen Sie die Nasen auf der Unterseite des Edge und die Aussparungen der Fahrradhalterung in eine Linie.
- 6. Drücken Sie den Edge leicht nach unten, und drehen Sie ihn dann im Uhrzeigersinn, bis das Gerät einrastet.

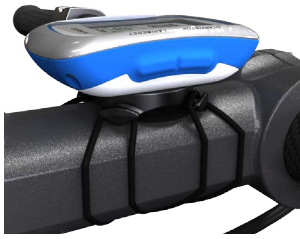

**Edge am Lenkervorbau**

### **Entnehmen des Edge**

- 1. Drehen Sie den Edge im Uhrzeigersinn, um das Gerät zu entsperren.
- 2. Nehmen Sie den Edge aus der Halterung.

### <span id="page-5-0"></span>**Einschalten des Edge**

Halten Sie die Taste **POWER** gedrückt, um den Edge einzuschalten.

### **Konfigurieren des Edge**

Wenn Sie den Edge zum ersten Mal einschalten, werden Sie aufgefordert, Systemeinstellungen und Einstellungen für das Benutzerprofil zu konfigurieren.

- Folgen Sie den Anweisungen auf dem Bildschirm, um die anfängliche Einstellung abzuschließen.
- Drücken Sie  $\nabla$  und  $\triangle$ , um Optionen anzuzeigen und Standardeinstellungen zu ändern.
- Drücken Sie die Taste **ENTER**, um eine Auswahl zu treffen.
- Aktivieren und koppeln Sie die ANT+™-Sensoren während der Konfiguration, falls im Lieferumfang des Edge ein Herzfrequenzsensor und ein GSC 10 enthalten waren:
	- Wählen Sie **Ja** bei der Frage zum Herzfrequenzsensor. Informationen zur Einstellung finden Sie auf [Seite 6](#page-7-1).

◦ Wählen Sie **Ja** bei der Frage zum Geschwindigkeits- /Trittfrequenzsensor. Informationen zur Einstellung finden Sie auf [Seite 7](#page-8-0).

**Hinweis**: Informationen zu Sensoren von Drittanbietern finden Sie in der Bedienungsanleitung des Herstellers. Sie können auch die Webseite <www.garmin.com/intosports> aufrufen.

#### **Symbole**

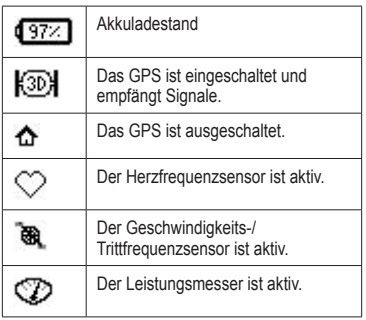

#### **Tasten**

Jede Taste des Edge erfüllt mehrere Funktionen.

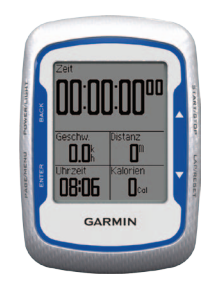

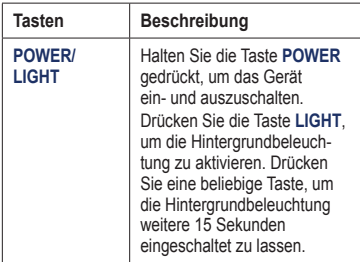

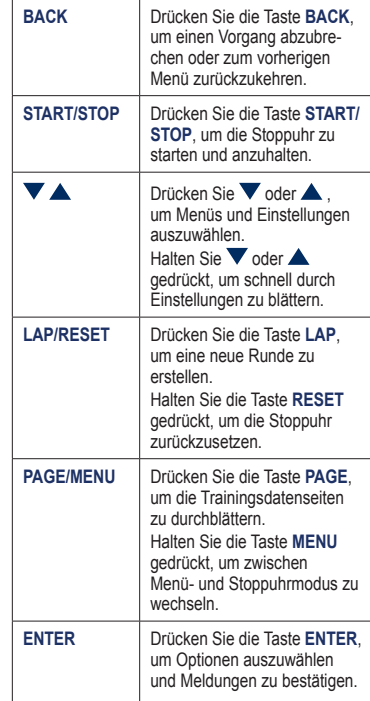

### <span id="page-7-0"></span>**Erfassen von Satellitensignalen**

Es kann 30 bis 60 Sekunden dauern, bis Satellitensignale erfasst werden.

- 1. Begeben Sie sich im Freien an eine für den Empfang geeignete Stelle.
- 2. Vergewissern Sie sich, dass die Vorderseite des Edge gen Himmel gerichtet ist.
- 3. Warten Sie, während der Edge nach Satelliten sucht.

Verbleiben Sie an der Stelle, bis die Seite für die Satellitensuche angezeigt wird.

### <span id="page-7-1"></span>**Anlegen des Herzfrequenzsensors**

**Hinweis**: Wenn Sie nicht über einen Herzfrequenzsensor verfügen, können Sie diesen Schritt überspringen.

Tragen Sie den Herzfrequenzsensor unterhalb des Brustbeins direkt auf der Haut. Er muss so dicht anliegen, dass er während der Fahrt nicht verrutscht.

1. Schieben Sie eine der Laschen auf dem Gurt durch den Schlitz im Herzfrequenzsensor.

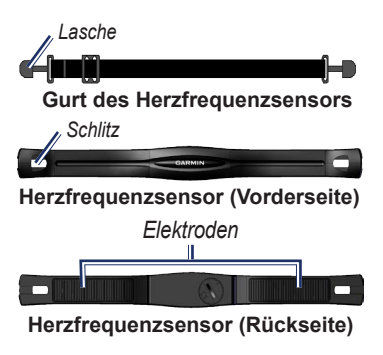

*6 Edge 500 – Schnellstartanleitung* 2. Drücken Sie die Lasche nach unten.

- 3. Befeuchten Sie beide Elektroden auf der Rückseite des Herzfrequenzsensors, um eine optimale Übertragung zwischen Brust und Sender zu ermöglichen.
- 4. Legen Sie sich den Gurt um die Brust, und befestigen Sie das zweite Ende auf der anderen Seite des Herzfrequenzsensors.

Das Garmin-Logo sollte von vorn lesbar sein.

Nachdem Sie den Herzfrequenzsensor angelegt haben, befindet sich das Gerät im Standby-Modus und ist sendebereit. Wenn der Herzfrequenzsensor gekoppelt ist, wird eine Meldung angezeigt, und das  $\heartsuit$  Herzfrequenz-Symbol wird im Hauptmenü angezeigt.

**Hinweis**: Weitere Informationen zum Herzfrequenzsensor finden Sie im *Benutzerhandbuch für den Edge 500*.

## <span id="page-8-0"></span>**Befestigen des GSC 10**

**Hinweis**: Wenn Sie nicht über einen GSC 10 verfügen, können Sie diesen Schritt überspringen.

Damit der Edge Daten empfängt, müssen beide Magneten an den entsprechenden Markierungslinien ausgerichtet sein.

1. Platzieren Sie den GSC 10 auf der hinteren Kettenstrebe (auf der gegenüberliegenden Seite des Antriebs).

**HINWEIS**: Platzieren Sie die flache oder die dreieckige Gummiunterlage zwischen dem GSC 10 und der Kettenstrebe, um die Stabilität zu erhöhen.

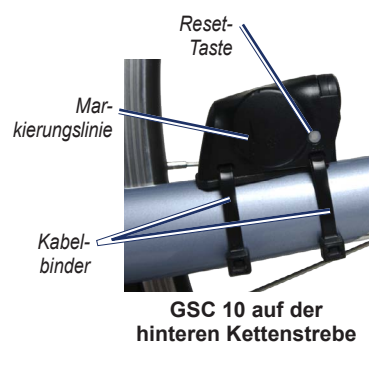

- 2. Befestigen Sie den GSC 10 lose mit zwei Kabelbindern.
- 3. Montieren Sie den Pedalmagneten mithilfe des Klebesockels und eines Kabelbinders an der Tretkurbel.

Der Abstand zwischen Pedalmagnet und GSC 10 darf nicht mehr als 5 mm betragen. Die Markierungslinien auf dem Pedalmagneten müssen auf die Markierungslinien am GSC 10 ausgerichtet sein.

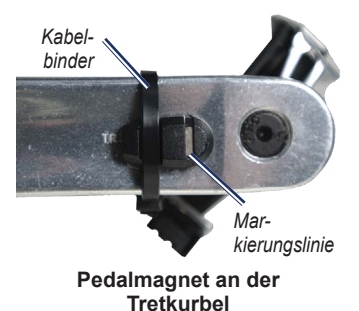

- 4. Schrauben Sie den Speichenmagneten vom Plastikteil ab.
- 5. Platzieren Sie das Plastikteil so, dass die Speiche genau in der Rille liegt, und ziehen Sie es leicht fest.

Der Speichenmagnet muss nicht auf den GSC 10 zeigen, wenn zwischen dem Sensorarm und der Speiche nicht genügend Platz ist. Der Speichenmagnet muss auf die Markierungslinie am Sensorarm ausgerichtet sein.

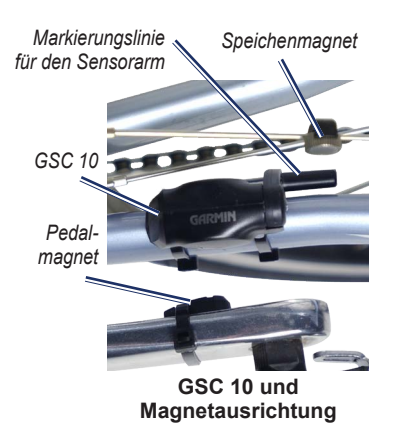

- 6. Lösen Sie die Schraube am Sensorarm.
- 7. Verschieben Sie den Sensorarm so, dass der Abstand zum Speichenmagneten maximal 5 mm beträgt.

Zum Optimieren der Ausrichtung können Sie den GSC 10 auch näher zu einem der Magneten neigen.

8. Drücken Sie die **Reset-Taste** auf dem GSC 10.

Die LED-Anzeige wird zuerst rot, dann grün.

9. Überprüfen Sie die Sensorausrichtung, indem Sie mit dem Fahrrad ein Stück fahren.

Die rote LED-Anzeige blinkt jedes Mal, wenn der Pedalmagnet den Sensor passiert. Die grüne LED-Anzeige blinkt jedes Mal, wenn der Speichenmagnet den Sensorarm passiert.

**Hinweis**: Die LED-Anzeige blinkt nach dem Zurücksetzen bei den ersten 60 Durchläufen. Drücken Sie die **Reset-Taste** erneut, wenn Sie zusätzliche Durchläufe benötigen.

10. Wenn alle Geräte korrekt ausgerichtet sind und ordnungsgemäß funktionieren, ziehen Sie die Kabelbinder, den Sensorarm und den Speichenmagneten fest.

Wenn der GSC 10 gekoppelt ist, wird eine Meldung angezeigt und das  $\ddot{a}$  -Symbol für Geschwindigkeit/Trittfrequenz wird im Hauptmenü angezeigt.

**Hinweis**: Weitere Informationen zum GSC 10 finden Sie im *Benutzerhandbuch*  *für den Edge 500*.

## <span id="page-11-0"></span>**Vor der Fahrt**

Bevor Sie ein Protokoll aufzeichnen können, muss das Gerät Satellitensignale erfassen ([Seite 6\)](#page-7-0).

1. Halten Sie die Taste **MENU** gedrückt, um die Stoppuhrseite anzuzeigen.

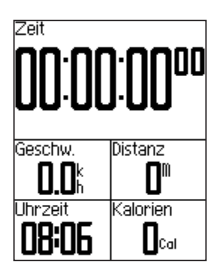

2. Drücken Sie die Taste **START**, um die Stoppuhr zu starten.

Das Protokoll wird nur aufgezeichnet, wenn die Stoppuhr läuft.

3. Drücken Sie nach der Fahrt die Taste **STOP**.

## <span id="page-11-1"></span>**Speichern der Fahrtdaten**

Halten Sie die Taste **RESET** gedrückt, um die Fahrtdaten zu speichern und die Stoppuhr zurückzusetzen.

### <span id="page-11-2"></span>**Verwenden von Garmin Connect**

Garmin Connect ist eine webbasierte Software zum Speichern und Analysieren von Daten.

- 1 Rufen Sie die Website [www](www.garminconnect.com/start) [.garminconnect.com/start](www.garminconnect.com/start) auf.
- 2 Folgen Sie den Anweisungen auf dem Bildschirm.

### <span id="page-12-0"></span>**Übertragen des Protokolls auf den Computer**

- 1. Schließen Sie das USB-Kabel an einen freien USB-Anschluss des Computers an.
- 2. Heben Sie die Schutzkappe über dem Mini-USB-Anschluss an.

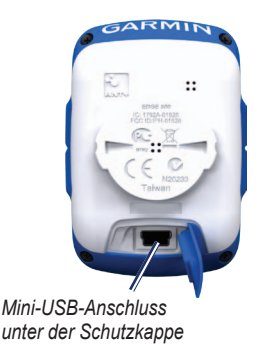

3. Stecken Sie das kleine Ende des USB-Kabels in den Mini-USB-Anschluss.

- 4. Rufen Sie die Website [www](www.garminconnect.com/start) [.garminconnect.com/start](www.garminconnect.com/start) auf.
- 5. Folgen Sie den Anweisungen der Software.

## **Anpassen von Datenfeldern**

Sie können benutzerdefinierte Datenfelder für drei Trainingsdatenseiten einrichten. Eine vollständige Liste der verfügbaren Datenfelder finden Sie im *Benutzerhandbuch für den Edge 500*.

- 1. Halten Sie die Taste **MENU** gedrückt.
- 2. Wählen Sie **Einstellungen** > **Fahrradeinstellungen** > **Datenfelder**.
- 3. Wählen Sie eine der Seiten aus.

4. Wählen Sie die Anzahl der Datenfelder aus, die Sie auf der Seite anzeigen möchten.

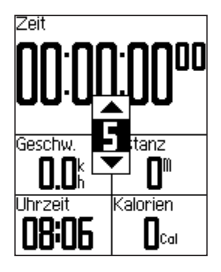

Deaktivieren Sie die Anzeige einer optionalen Seite, indem Sie die Anzahl der Datenfelder auf Null setzen.

- 5. Verwenden Sie  $\nabla$ ,  $\blacktriangle$ , und die Taste **ENTER**, um die Datenfelder zu ändern.
- 6. Wiederholen Sie die Schritte 3 bis 5 für alle Seiten, die Sie anpassen möchten.

### **Temperaturanzeigen des Edge**

Sie können den Edge anpassen, damit in einem Datenfeld die Temperatur angezeigt wird.

**Hinweis**: Wenn der Edge direkter Sonneneinstrahlung ausgesetzt ist oder in der Hand gehalten wird, kann die vom Gerät angezeigte Temperatur über der tatsächlichen Temperatur liegen. Es kann auch eine gewisse Zeit dauern, bis sich der Edge an große Temperaturänderungen angepasst hat.

**Aktuelle Software-Updates erhalten Sie (mit Ausnahme von Karten-Updates) während der gesamten Lebensdauer des Produkts von Garmin kostenlos auf der Garmin-Website unter [www.garmin.com.](www.garmin.com)**

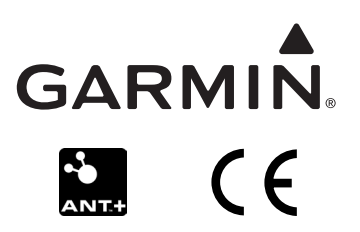

© 2009-2012 Garmin Ltd. oder deren Tochtergesellschaften

Garmin International, Inc. 1200 East 151st Street, Olathe, Kansas 66062, USA

Garmin (Europe) Ltd. Liberty House, Hounsdown Business Park, Southampton, Hampshire, SO40 9LR, Vereinigtes Königreich

Garmin Corporation No. 68, Zhangshu 2<sup>nd</sup> Road, Xizhi Dist., New Taipei City, 221, Taiwan, Republik China

Dezember 2012 Teilenummer 190-01071-52 Überarb. B Gedruckt in Taiwan